**RealSecure Server Sensor**

# **Installation and User Guide for RealSecure Server Sensor, Expansion Pack Version**

**July 16, 2008**

## **Overview**

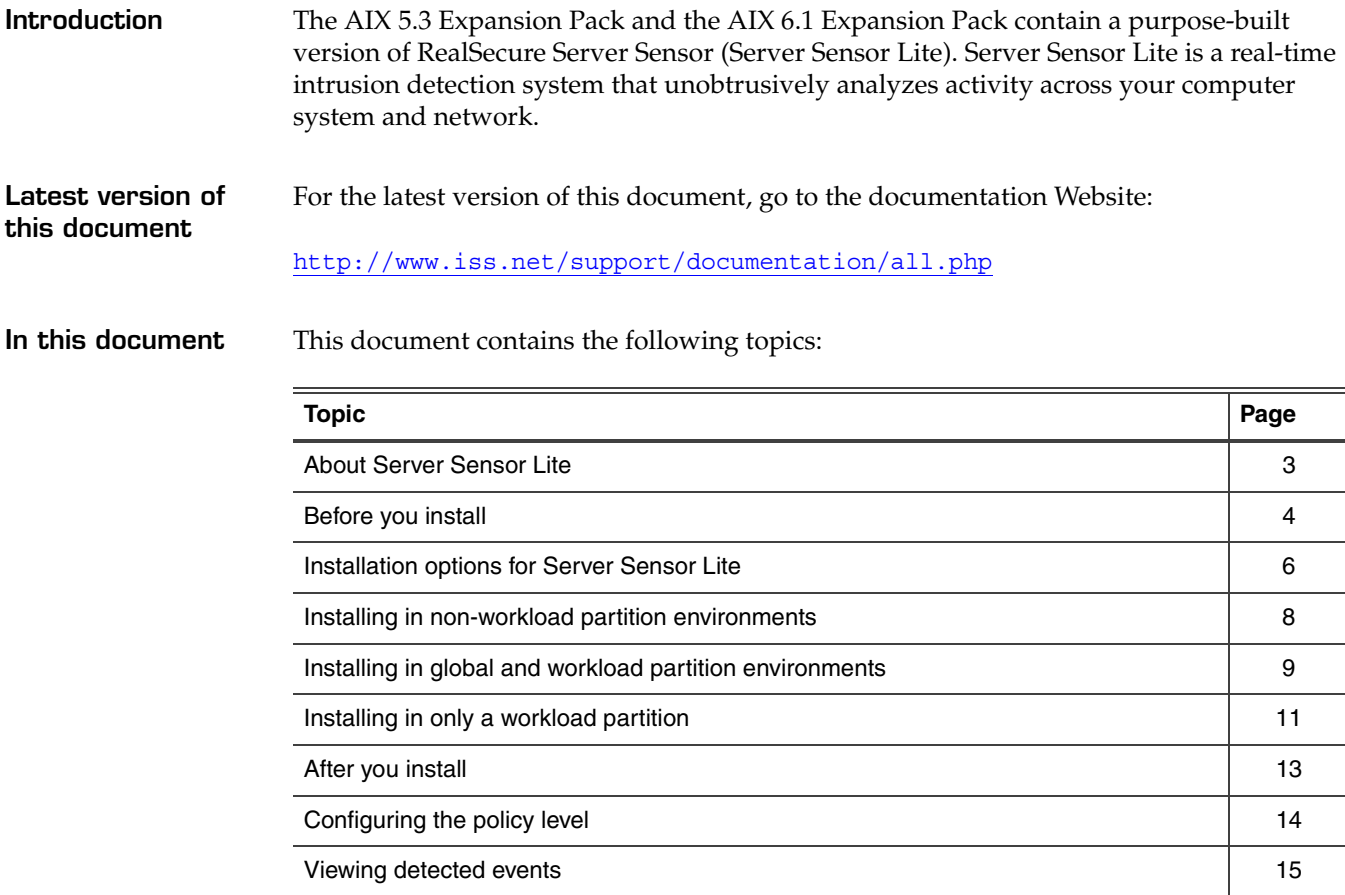

### **Installation and User Guide for RealSecure Server Sensor, Expansion Pack Version**

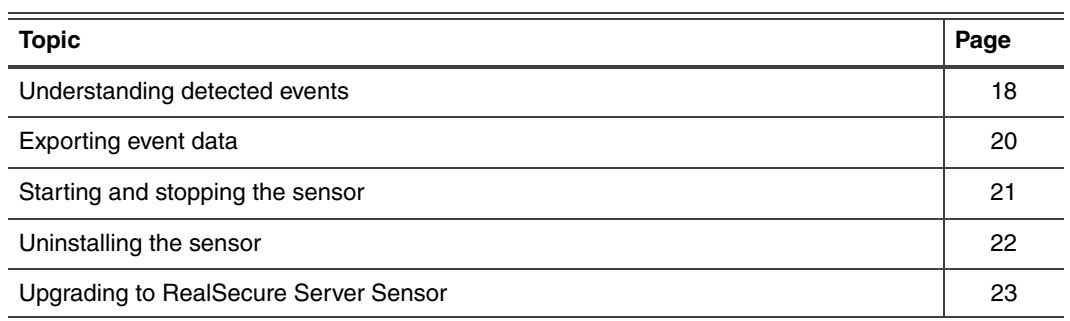

## <span id="page-2-0"></span>**About Server Sensor Lite**

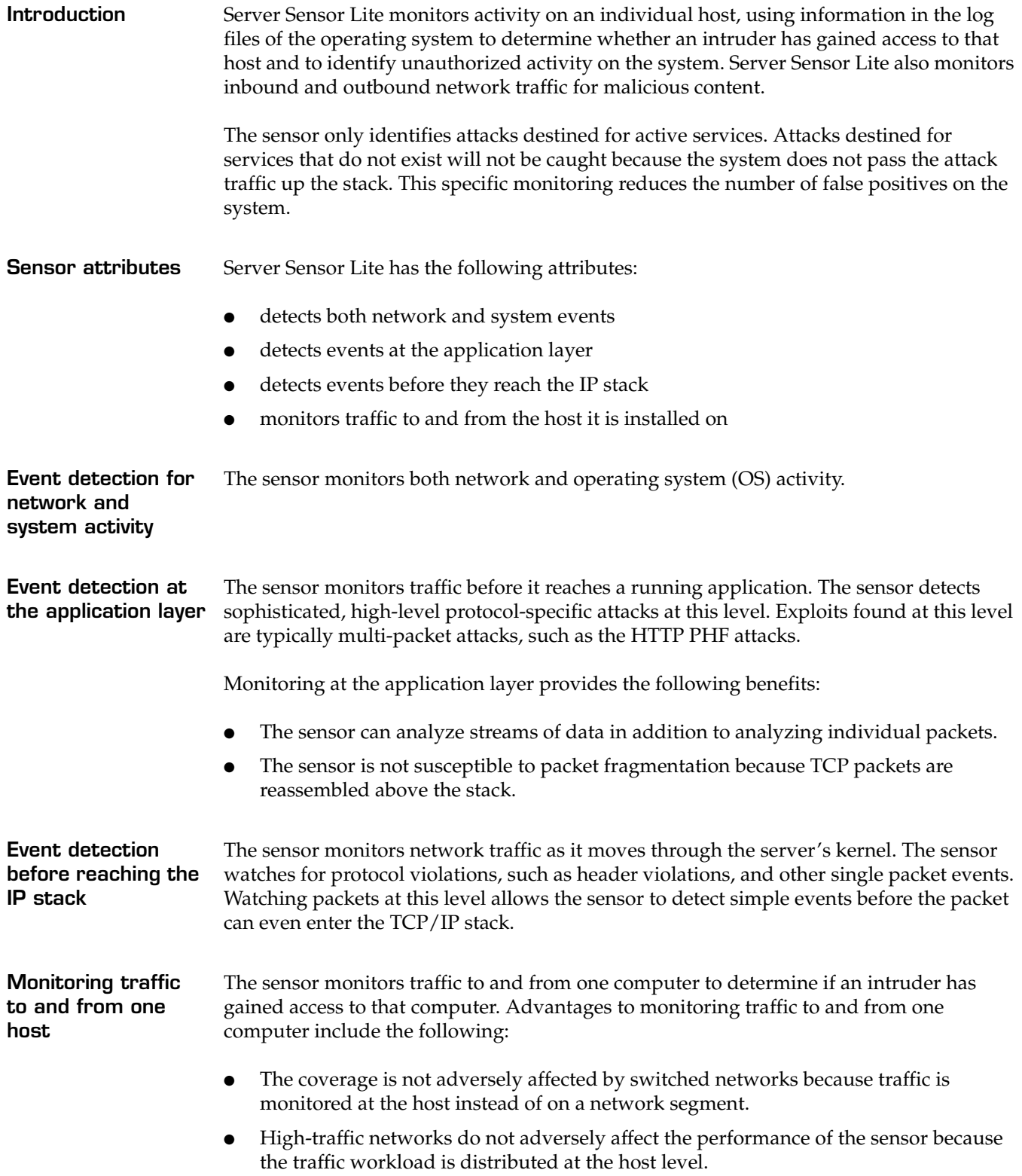

### <span id="page-3-0"></span>**Before you install**

**Introduction** This topic provides information you should consider before you install Server Sensor Lite.

**System requirements**

For installations in non-workload partitions, global partitions, and workload partitions where the sensor was **not** installed using the sync command:

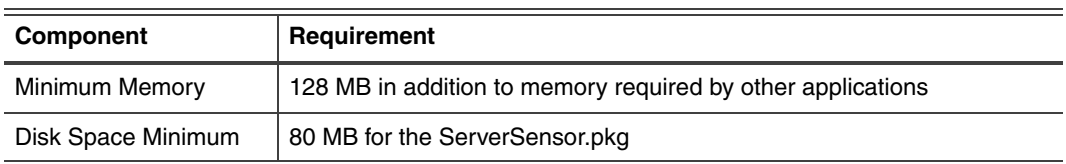

**Table 1:** *Requirements for non-workload partitions, global partitions, and non-synchronized workload partitions*

For installations in workload partitions where the sensor was installed using a sync command:

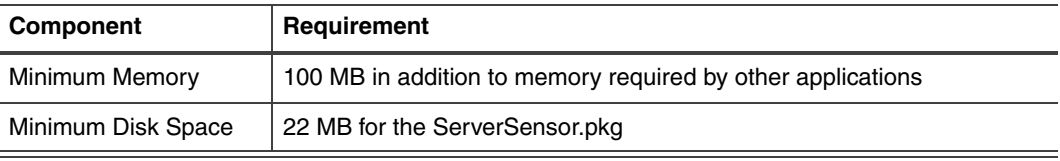

**Table 2:** *Requirements for synchronized workload partitions*

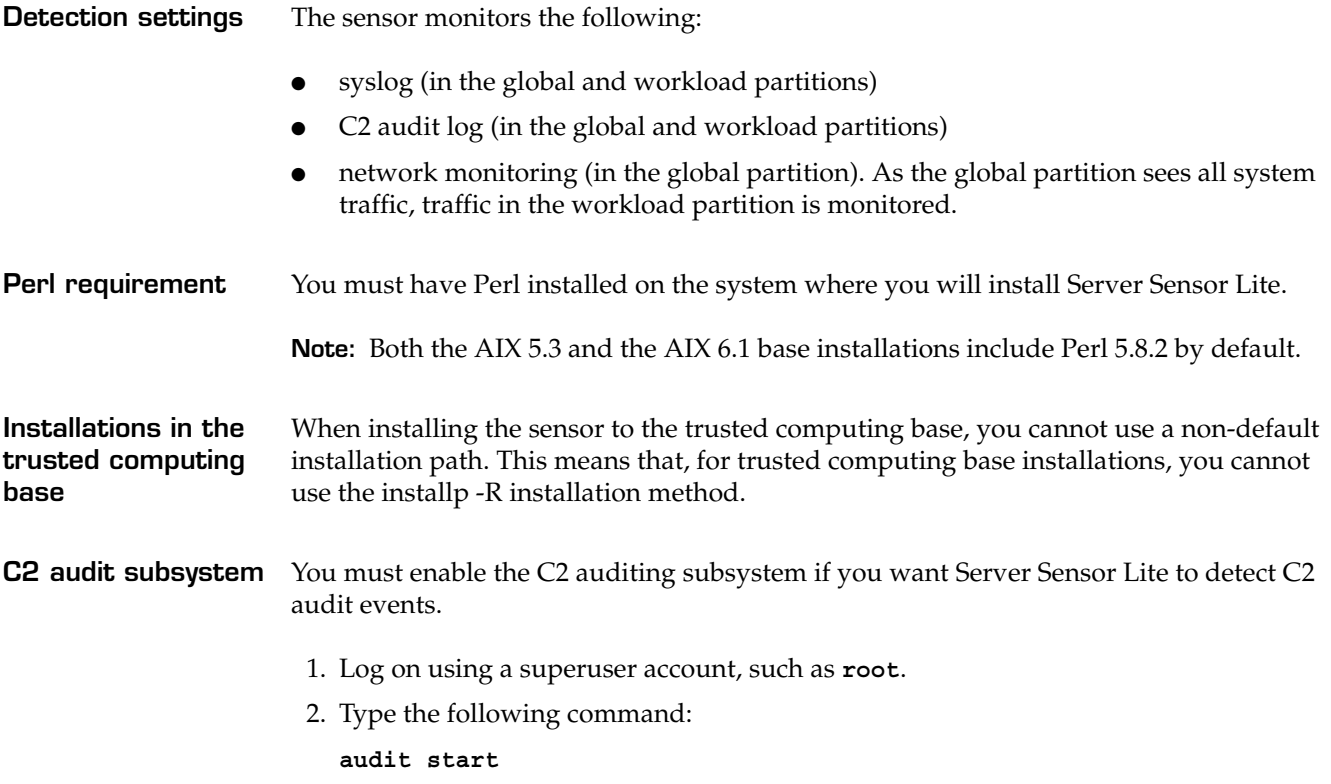

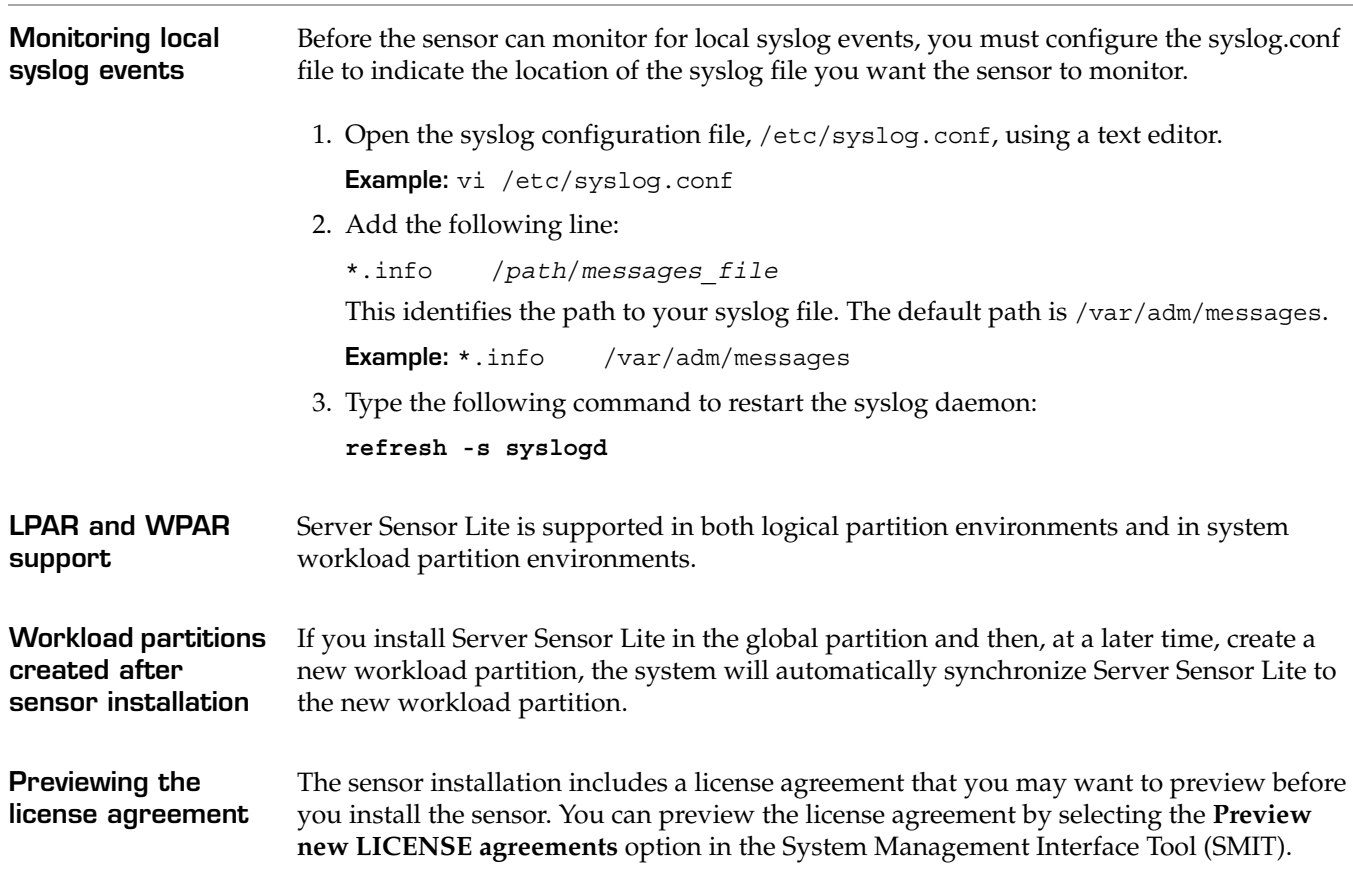

## <span id="page-5-0"></span>**Installation options for Server Sensor Lite**

**Introduction** There are several installation options available. Use the tables in this topic to identify your installation environment, and then use the procedure listed in the Reference column to complete the installation process.

**Note:** You can only install one sensor on each instance of an AIX operating system.

**Installation options for non-workload partition environments**

If installing to an instance of the AIX operating system that is not using workload partitions, use one of the following options:

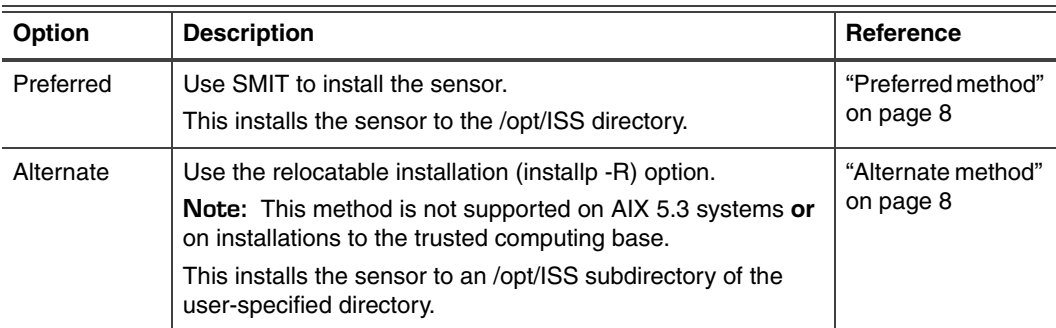

**Table 3:** *Installation options for non-workload partition environments*

**Installation options for global and workload partition environments**

If installing to an instance of the AIX operating system that is using workload partitions, use one of the following options

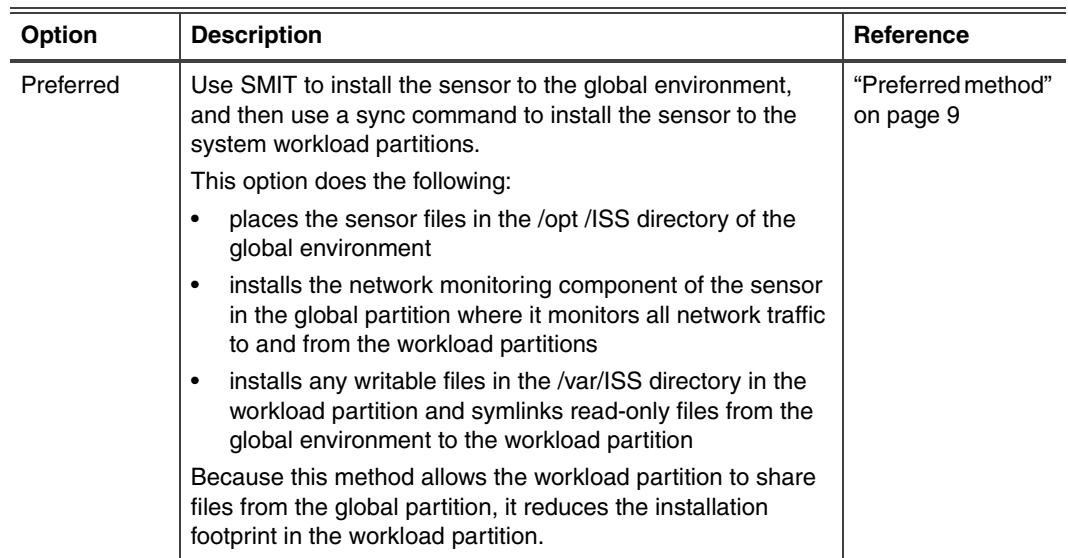

**Table 4:** *Installation options for global and workload partition environments*

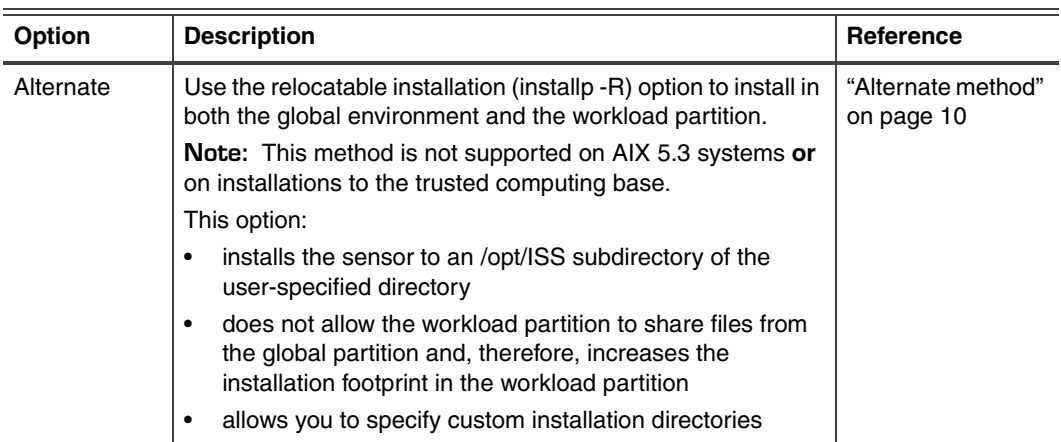

**Table 4:** *Installation options for global and workload partition environments (Continued)*

**Installation options for installing in only a workload partition**

If installing to a workload partition (but not to the global partition), use one of the following options:

**Note:** When you install the sensor in only the workload partition, the sensor cannot provide any network monitoring as all network monitoring is performed from the global partition.

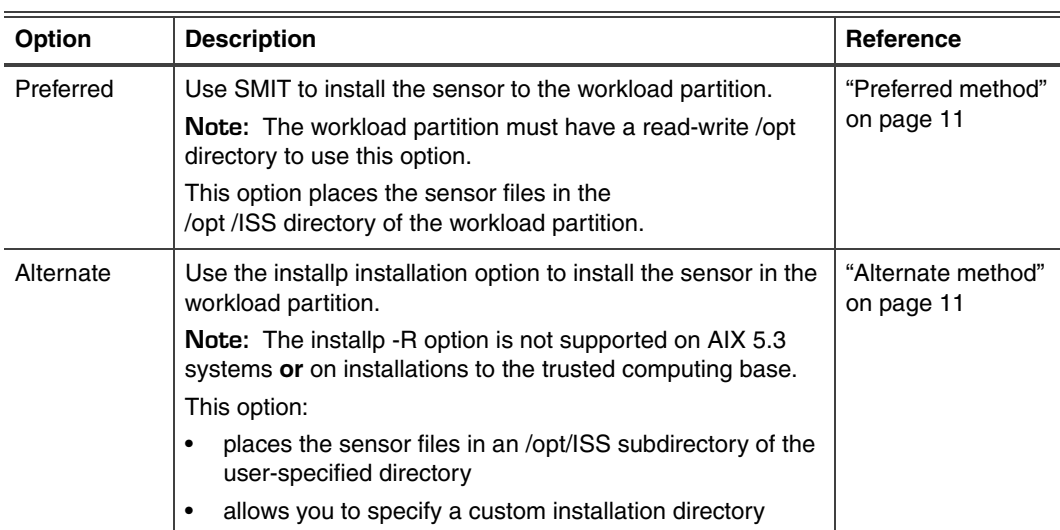

**Table 5:** *Installation options for workload partition-only environments*

## <span id="page-7-0"></span>**Installing in non-workload partition environments**

<span id="page-7-1"></span>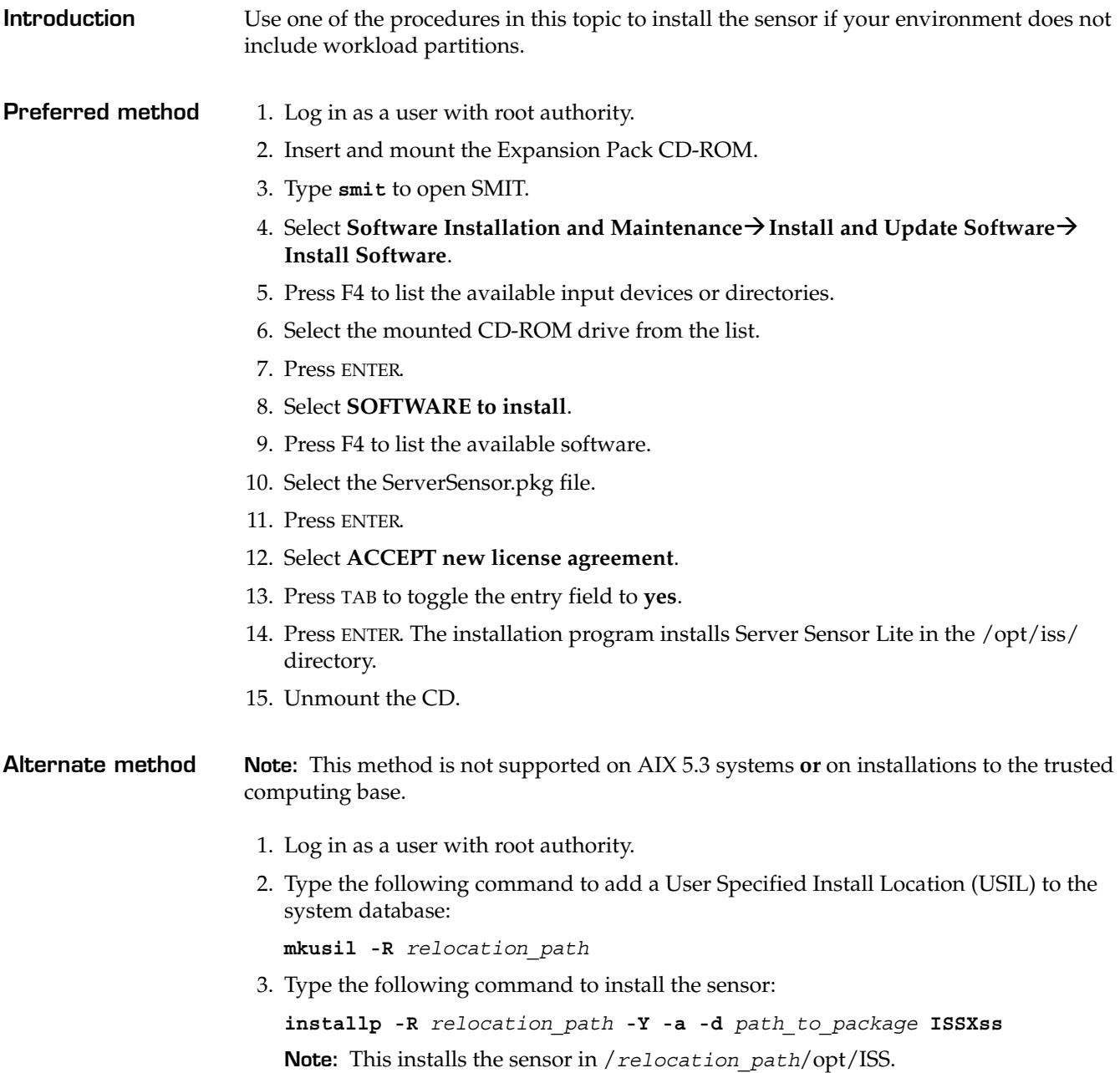

<span id="page-7-2"></span>Contents of document subject to change.

## <span id="page-8-0"></span>**Installing in global and workload partition environments**

**Introduction** Use one of the procedures in this topic to install the sensor if your environment includes workload partitions and you want to install the sensor in both the global environment and the workload partition.

- <span id="page-8-1"></span>**Preferred method** 1. Log in as a user with root authority.
	- 2. Insert and mount the Expansion Pack CD-ROM.
	- 3. Type **smit** to open SMIT.
	- **4. Select Software Installation and Maintenance→Install and Update Software→ Install Software**.
	- 5. Press F4 to list the available input devices or directories.
	- 6. Select the mounted CD-ROM drive from the list.
	- 7. Press ENTER.
	- 8. Select **SOFTWARE to install**.
	- 9. Press F4 to list the available software.
	- 10. Select the ServerSensor.pkg file.
	- 11. Press ENTER.
	- 12. Select **ACCEPT new license agreement**.
	- 13. Press TAB to toggle the entry field to **yes**.
	- 14. Press ENTER. The installation program installs Server Sensor Lite in the /opt/iss/ directory.
	- 15. Unmount the CD.
	- 16. Use one of the following methods to install to the workload partition:

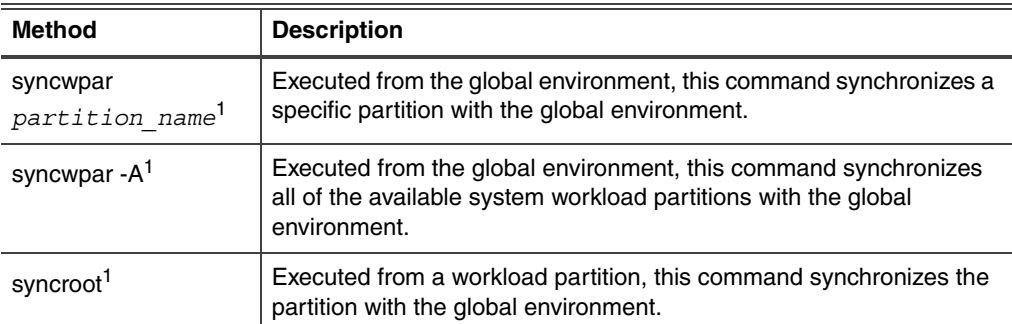

<span id="page-8-2"></span>1. This installs any writable files in the /var/ISS directory on the workload partition and creates a symlink to any read-only components, which remain in the global environment. The network monitoring component is not enabled in the workload partition; the sensor performs all network monitoring from the global partition.

<span id="page-9-0"></span>**Alternate method Note:** This method is not supported on AIX 5.3 systems **or** on installations to the trusted computing base.

- 1. Log in as a user with root authority.
- 2. Type the following command to add a User Specified Install Location (USIL) to the system database:

**mkusil -R** *relocation\_path*

- 3. In the global environment, type the following command to install the sensor: **installp -R** *relocation\_path* **-Y -a -d** *path\_to\_package* **ISSXss Note:** This installs the sensor in /*relocation\_path*/opt/ISS.
- 4. In the workload partition, type the following command to install the sensor: **installp -R** *relocation\_path* **-Y -a -d** *path\_to\_package* **ISSXss Note:** This installs the sensor in /*relocation\_path*/opt/ISS.

## <span id="page-10-0"></span>**Installing in only a workload partition**

<span id="page-10-1"></span>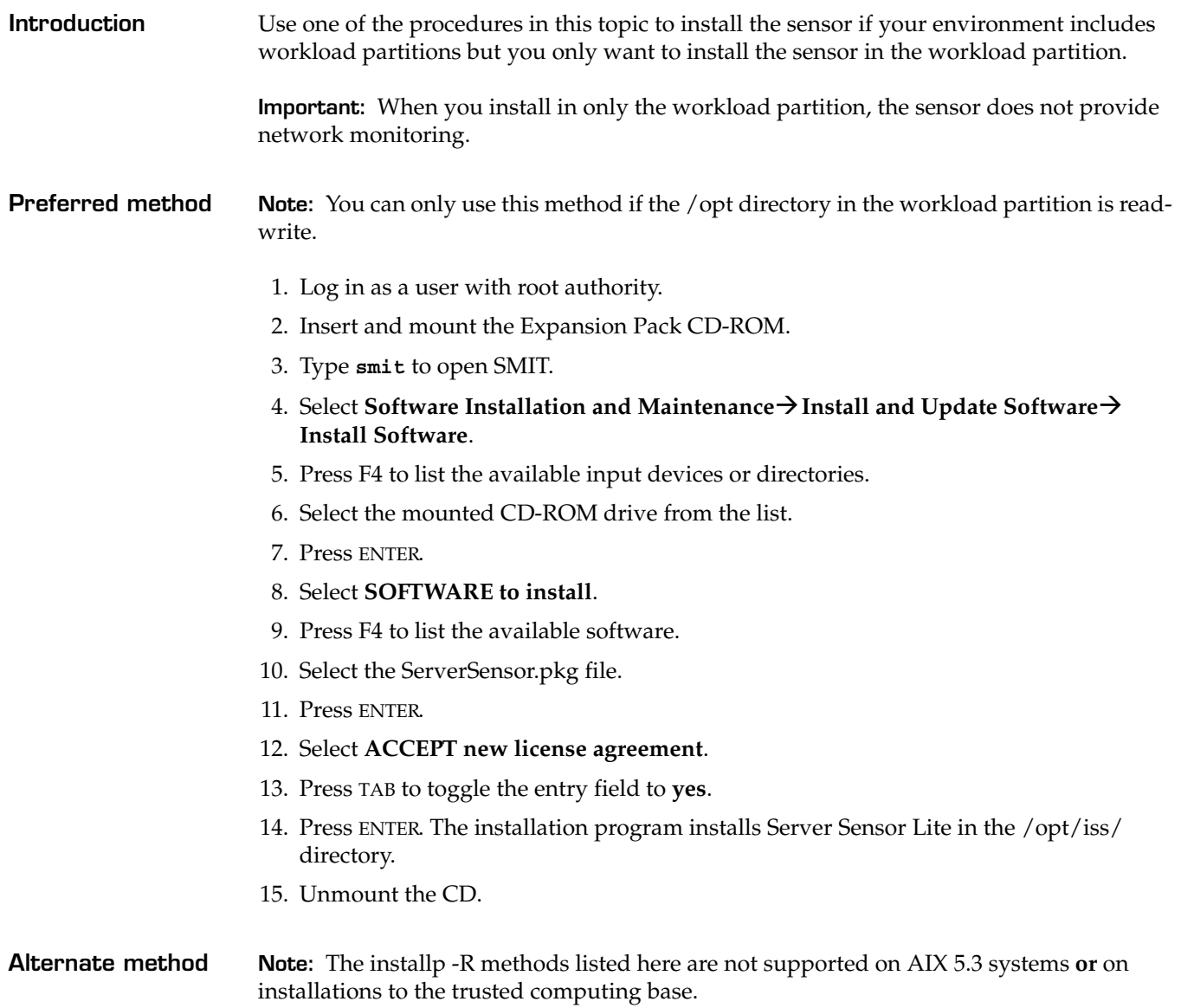

<span id="page-10-2"></span>● Use one of the following methods to install to the partition:

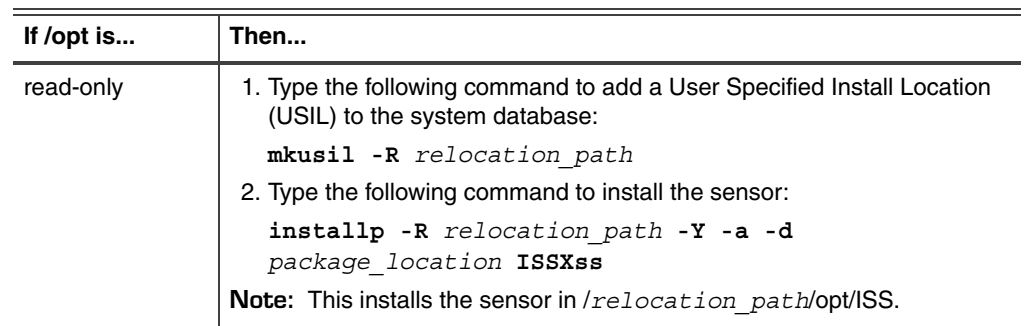

÷.

### **Installation and User Guide for RealSecure Server Sensor, Expansion Pack Version**

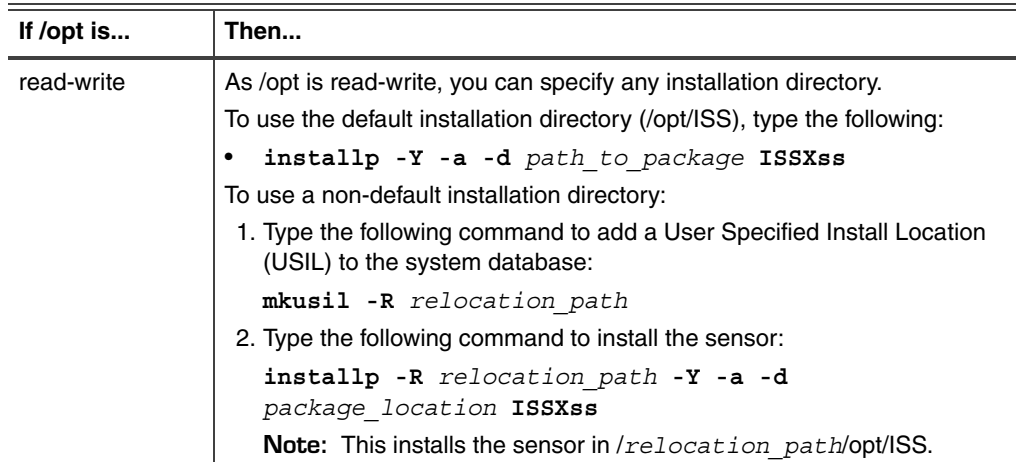

## <span id="page-12-0"></span>**After you install**

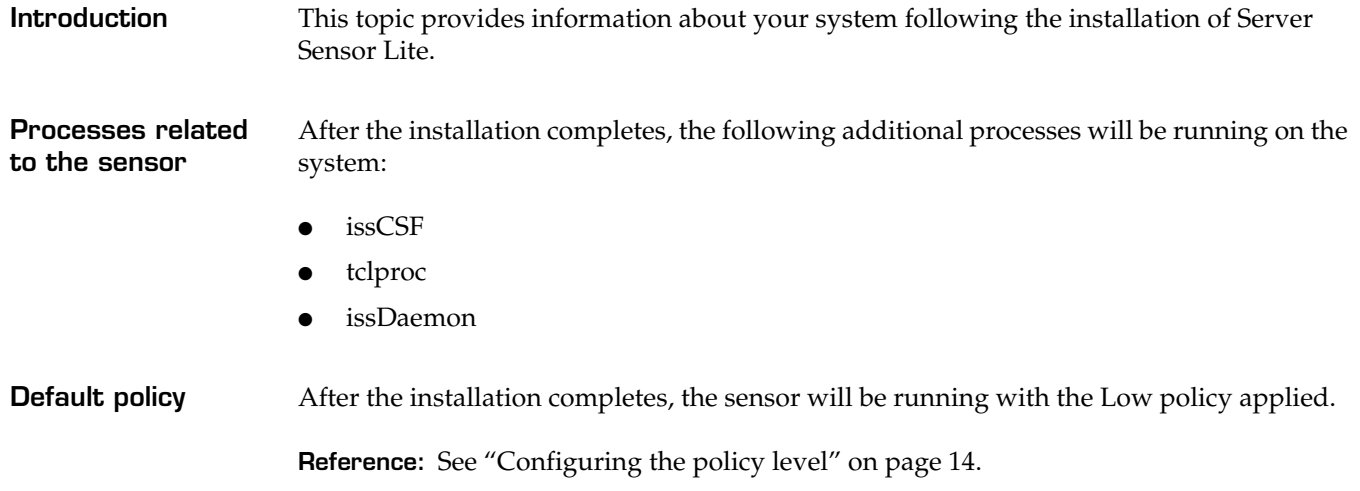

## <span id="page-13-0"></span>**Configuring the policy level**

**Introduction** Policies determine what types of events Server Sensor Lite monitors for. The sensor detects suspicious activity or attacks on your system based on the policy that is applied.

**Available policies** Server Sensor Lite comes with preconfigured policies that provide three levels of detection.

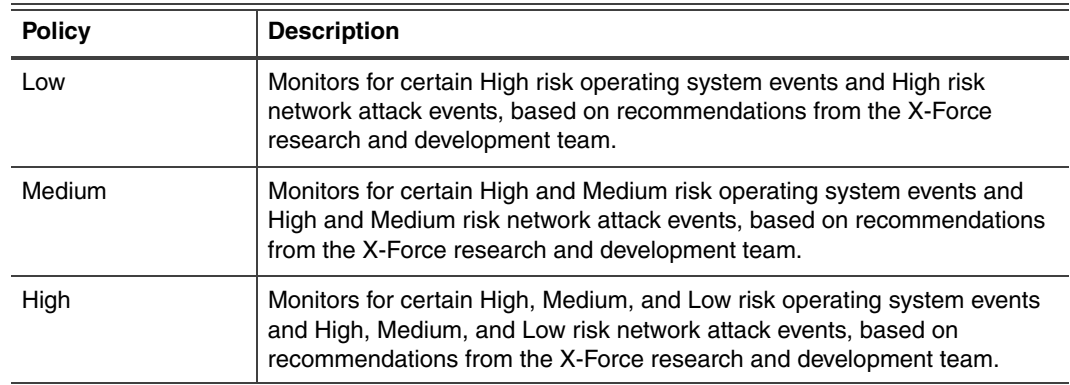

<span id="page-13-1"></span>**Table 6:** *Levels of detection provided by policies*

### **Definition of risk levels**

The following list defines the risk levels mentioned in [Table 6](#page-13-1):

- High risk events are events that allow immediate remote or local access, or immediate execution of code or commands, with unauthorized privileges.
- Medium risk events are events that have the potential of granting access or allowing code execution by means of complex or lengthy exploit procedures, or low risk issues applied to major Internet components.
- Low risk events are events that deny service or provide non-system information that could be used to formulate structured attacks on a target, but not to directly gain unauthorized access.

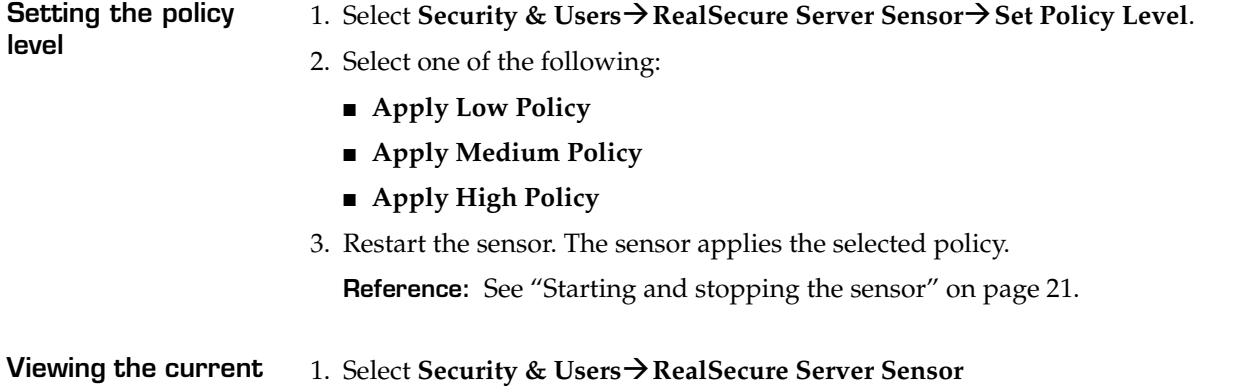

2. Select **Show Current Policy Level**. The current policy level is displayed in SMIT.

**policy level**

## <span id="page-14-0"></span>**Viewing detected events**

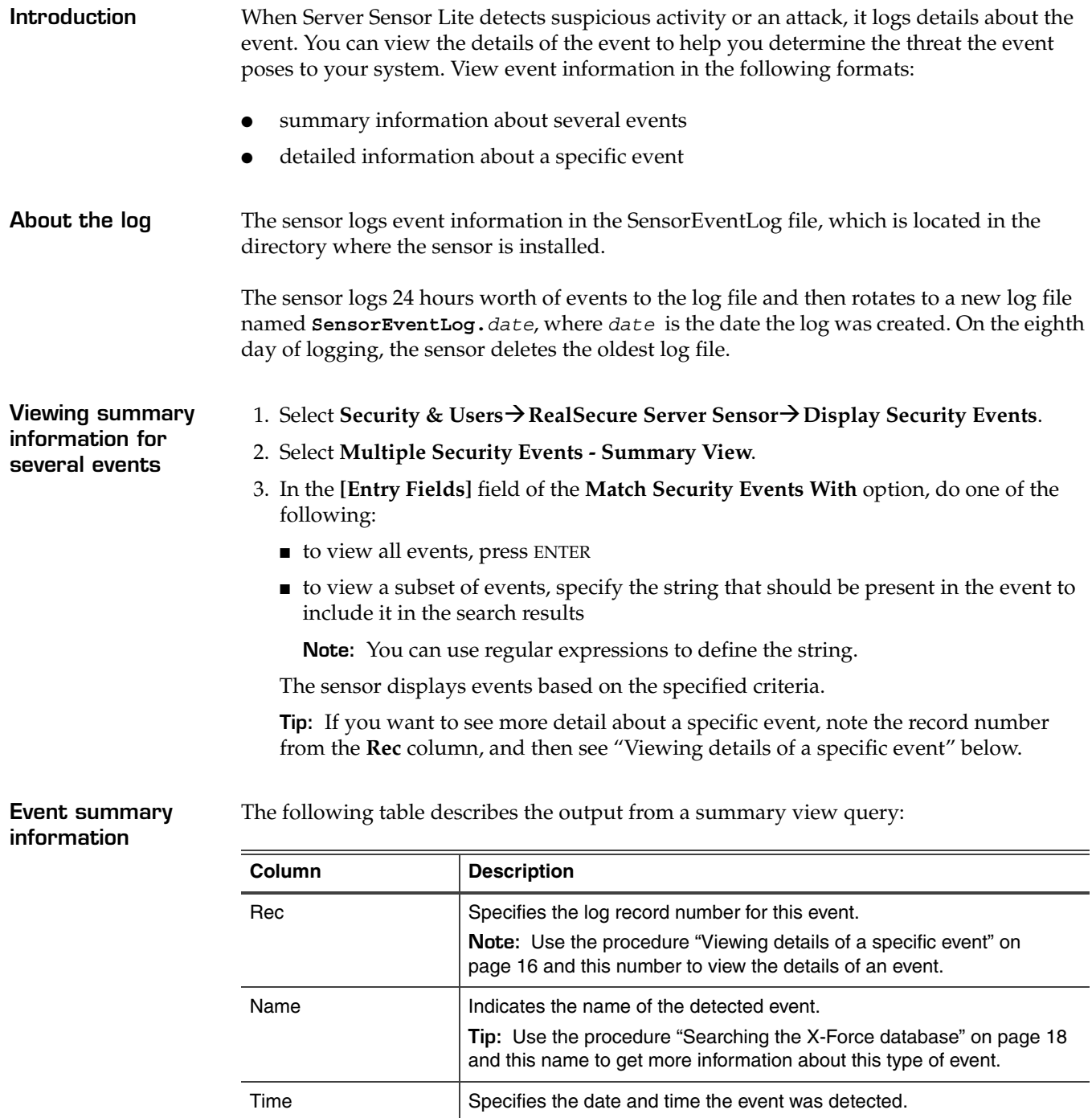

the system the attack was destined for; if the sensor cannot determine the destination address, it lists the sensor address. User Indicates the user name of the user logged in at the time of the attack.

Address Indicates the IP address of the system that is the source of the event.

If the sensor cannot determine the source address, it lists the address of

**Table 7:** *Summary view field descriptions*

<span id="page-15-0"></span>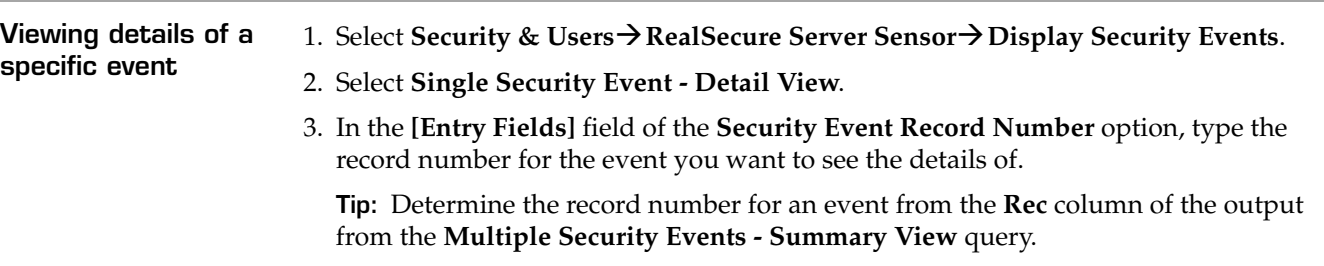

**Event detail information** The information logged by the sensor varies depending on the type of event the sensor has detected, but the following table describes some of the commonly logged fields:

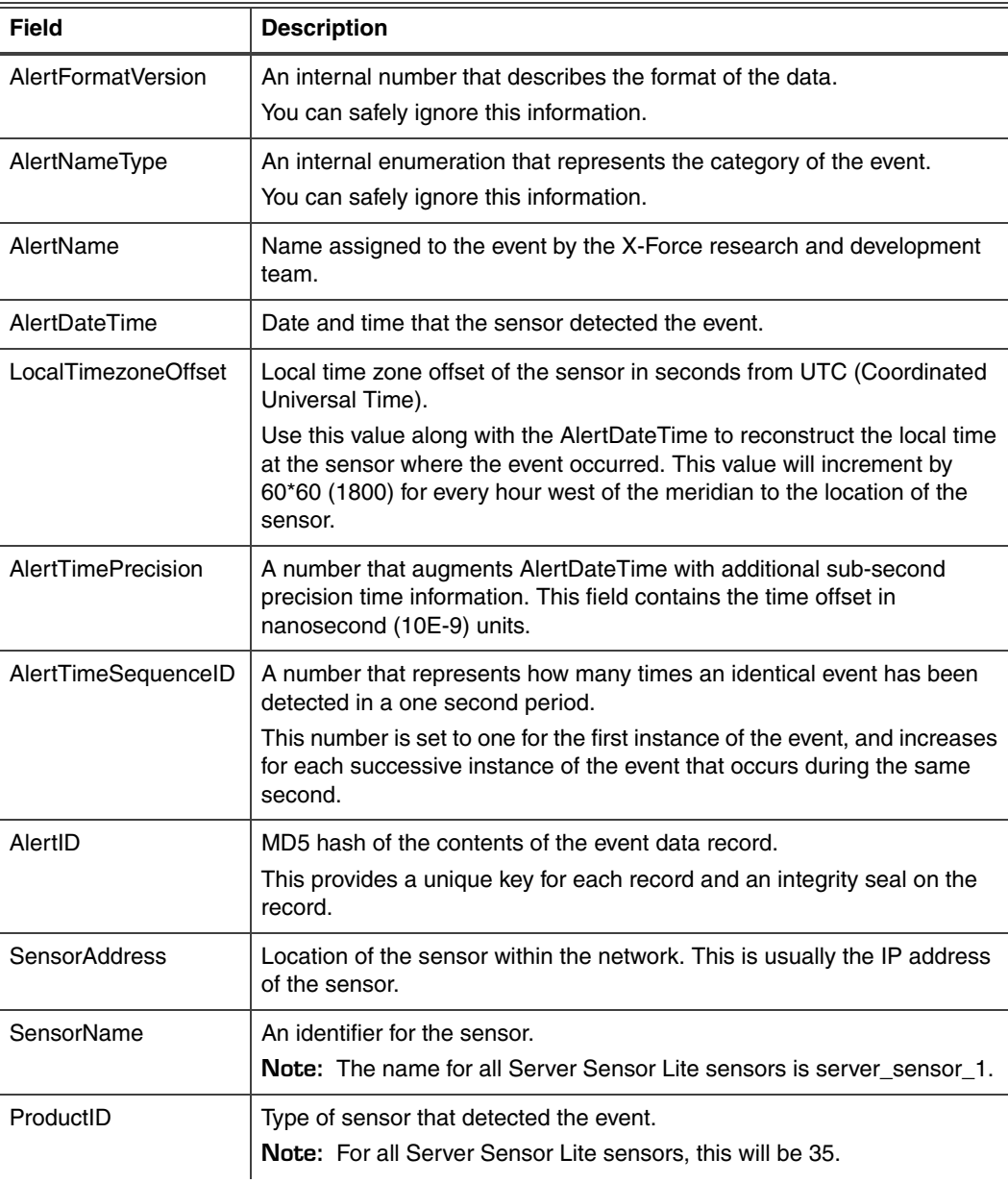

**Table 8:** *Detail view field descriptions*

### **Viewing detected events**

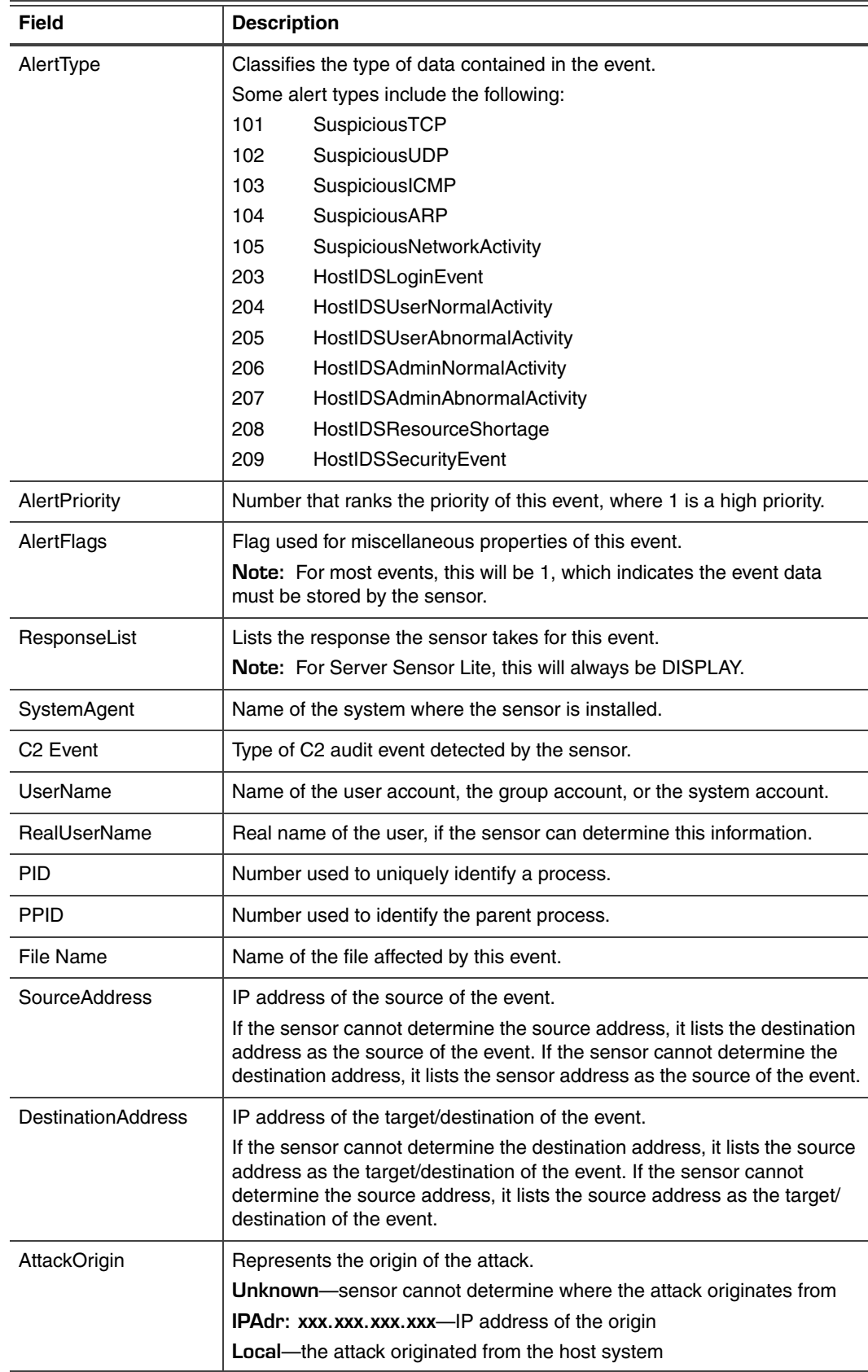

**Table 8:** *Detail view field descriptions (Continued)*

## <span id="page-17-0"></span>**Understanding detected events**

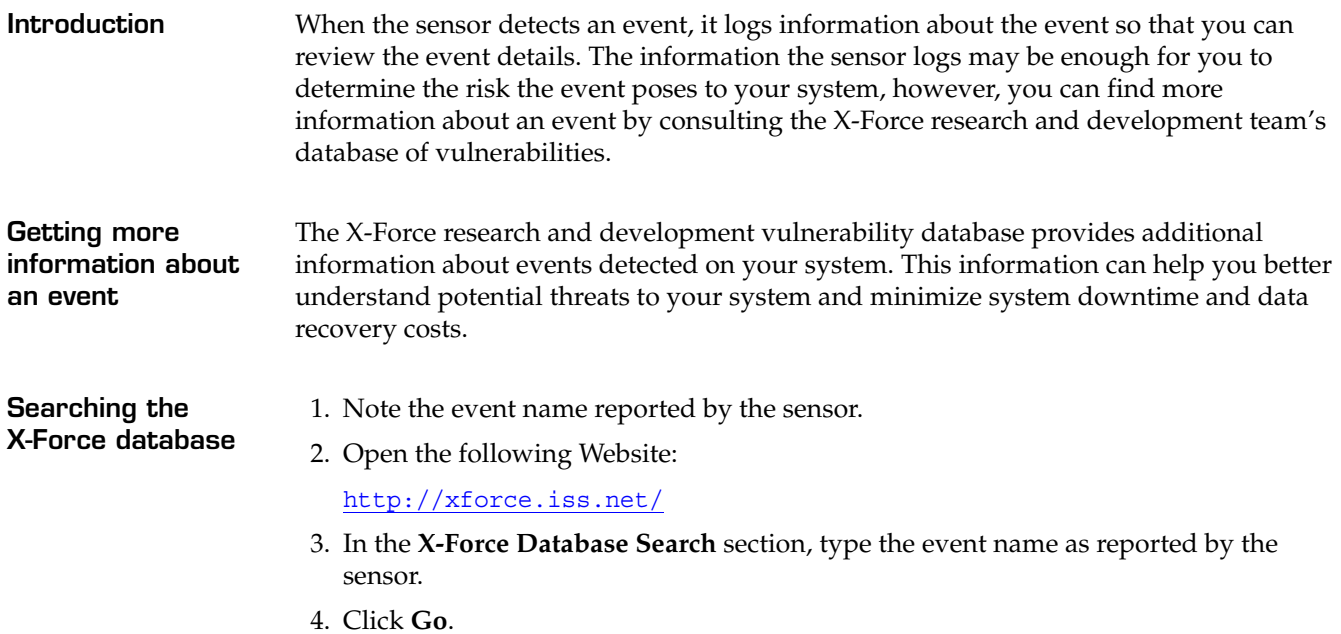

<span id="page-17-1"></span>**Understanding X-Force database entries**

The following table describes the sections within each database entry:

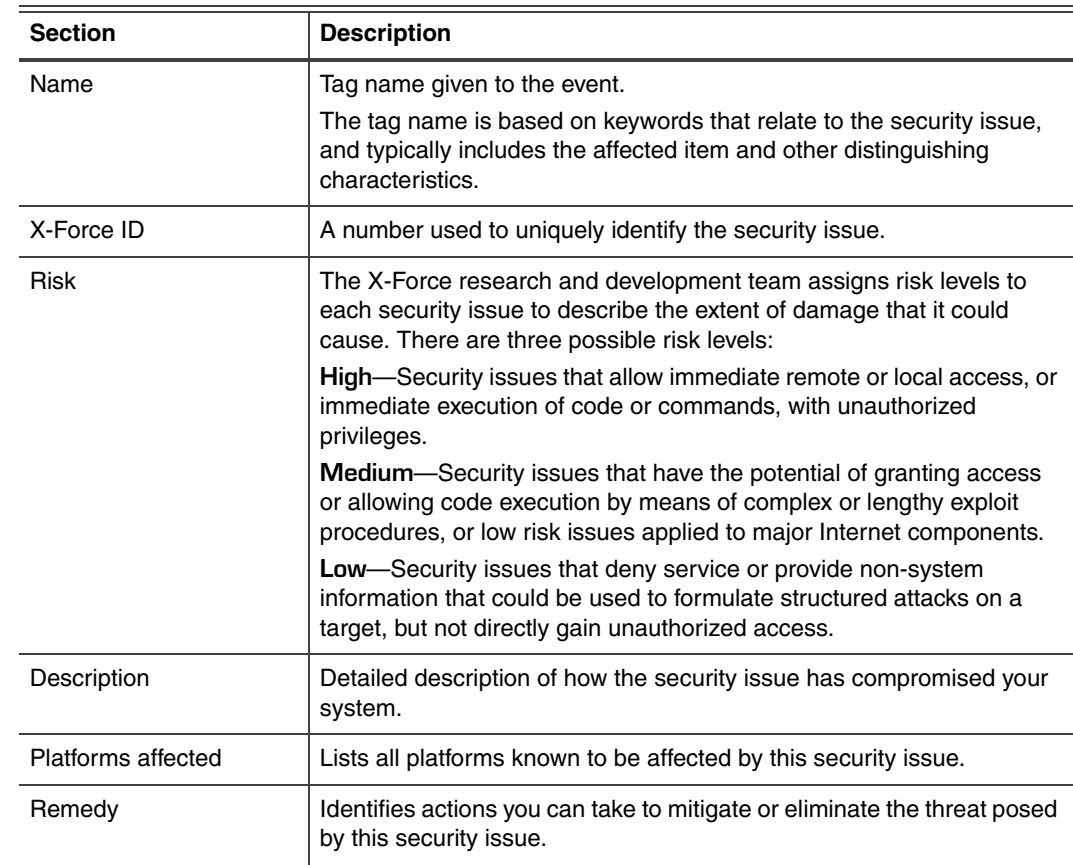

**Table 9:** *Event information available from the X-Force database*

Contents of document subject to change.

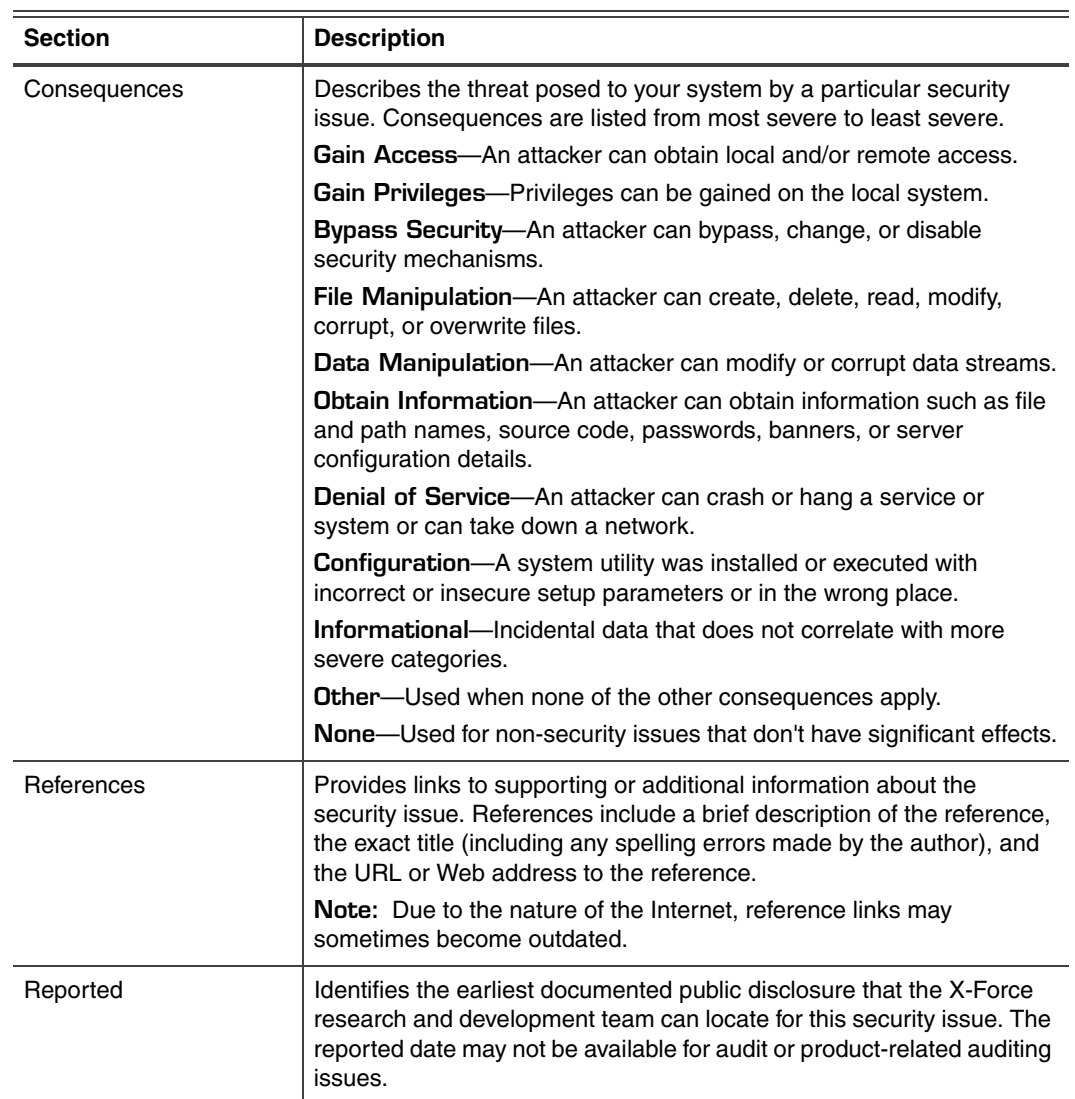

**Table 9:** *Event information available from the X-Force database (Continued)*

## <span id="page-19-0"></span>**Exporting event data**

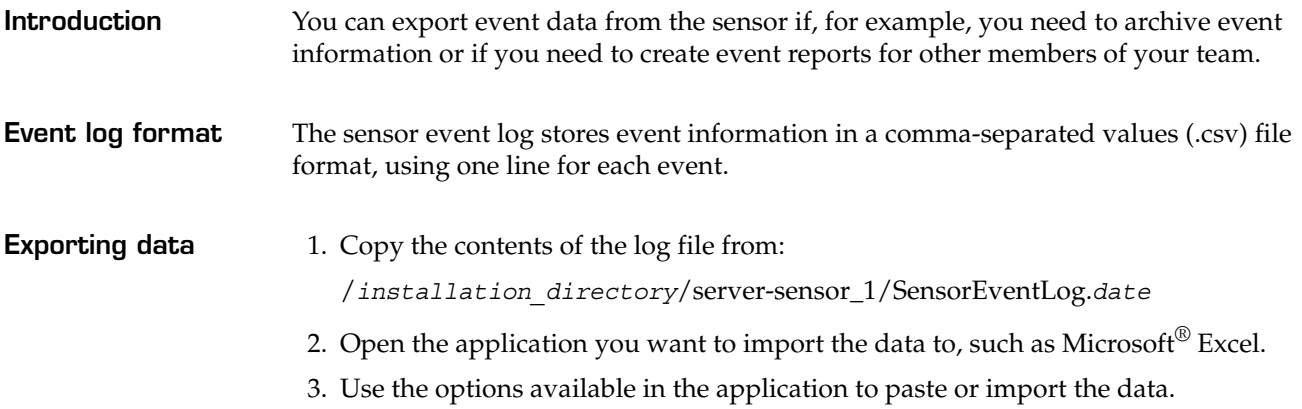

## <span id="page-20-0"></span>**Starting and stopping the sensor**

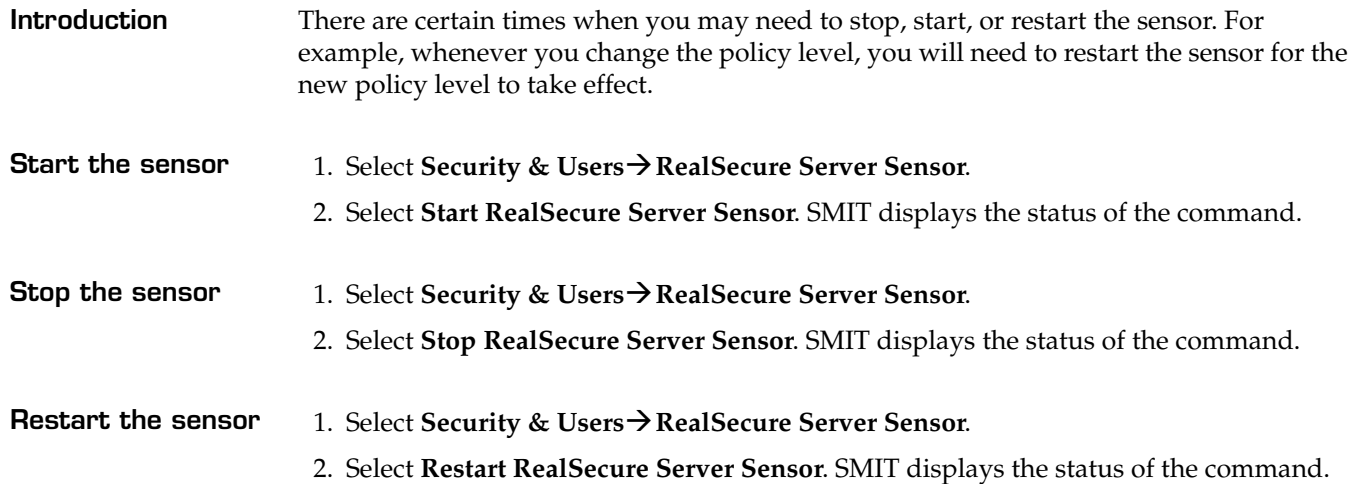

## <span id="page-21-0"></span>**Uninstalling the sensor**

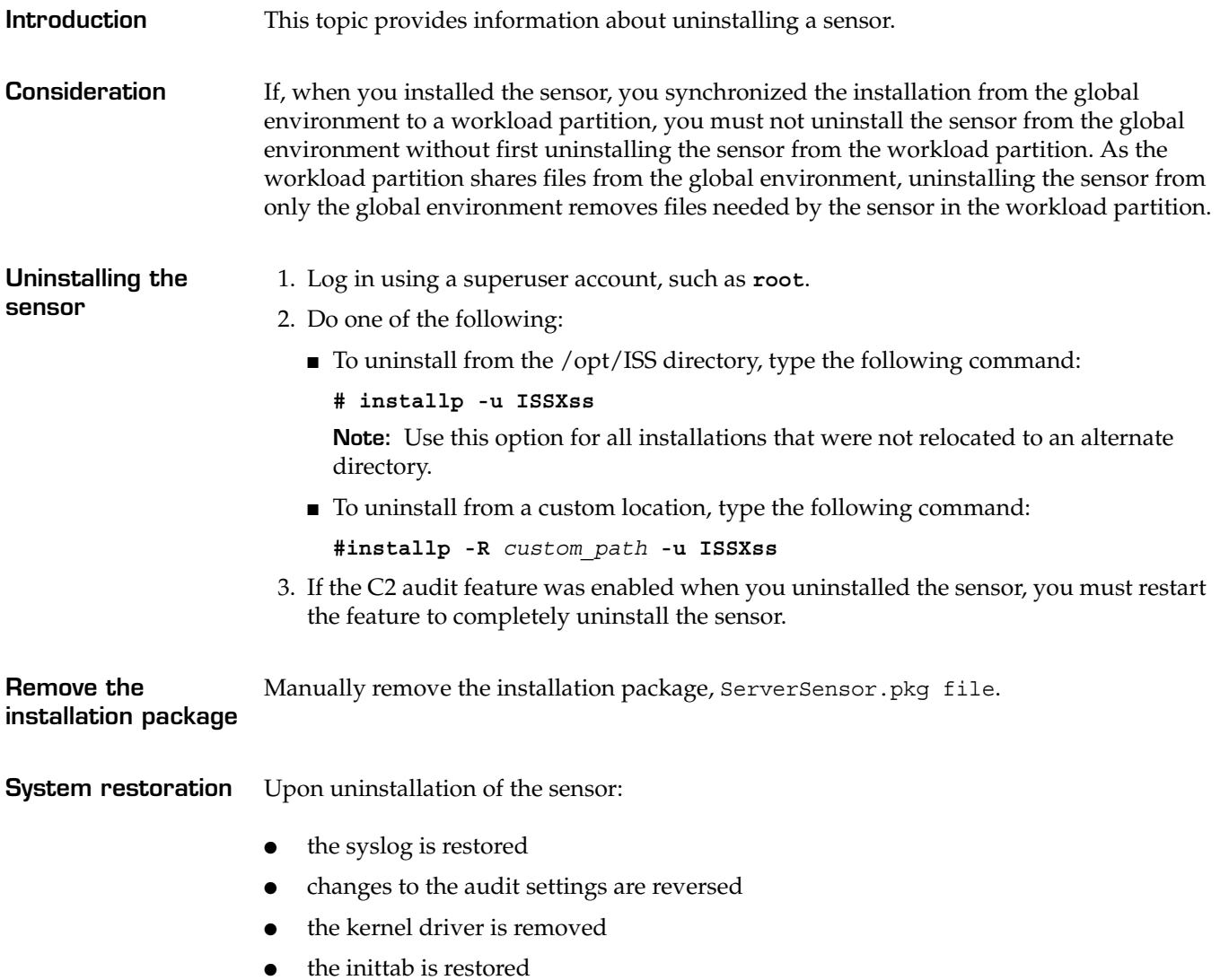

## <span id="page-22-0"></span>**Upgrading to RealSecure Server Sensor**

**Introduction** The Server Sensor Lite package offers a subset of the features provided by RealSecure Server Sensor. While Server Sensor Lite offers intrusion detection capabilities, RealSecure Server Sensor offers intrusion prevention capabilities that can protect your server against malicious activity. **Additional capabilities** In addition to providing an intrusion prevention system (IPS), RealSecure Server Sensor also offers: an integrated firewall customizable policies log auditing centralized management security content updates product updates technical support

**Upgrading** If you are interested in upgrading to RealSecure Server Sensor, please contact your sales representative.